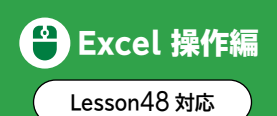

「ユーザー設定リスト」を使うと、ユーザーが指定した順番にデータを並べ替えることができます。

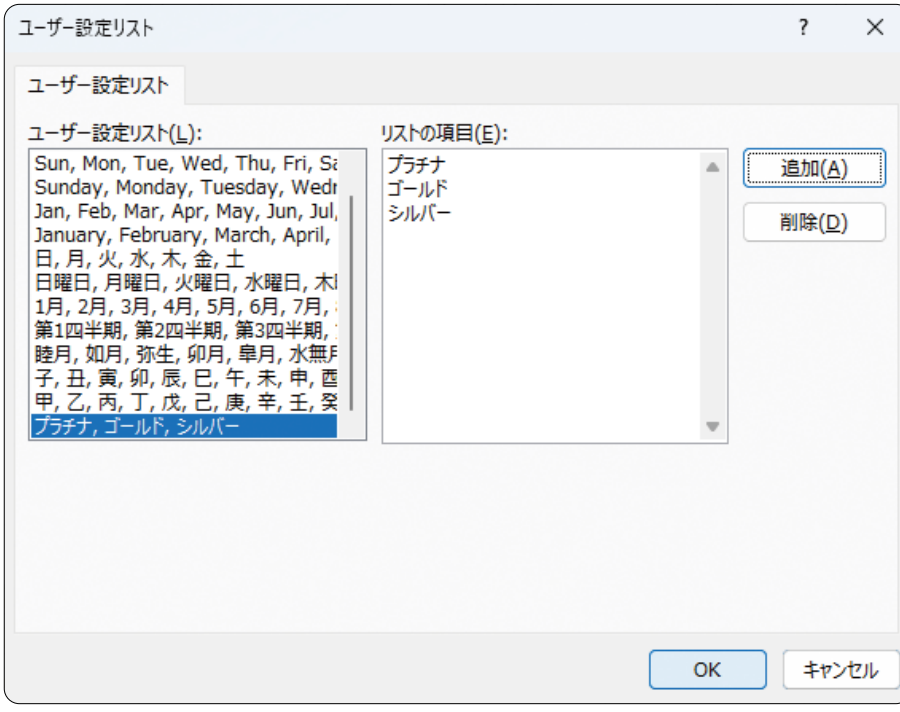

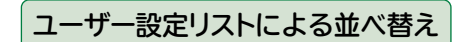

◆表内のセルを選択→《データ》タブ→《並べ替えとフィルター》グループの *国* **(並べ替え**) → 《最優先 されるキー》の《列》を指定→《並べ替えのキー》を指定→《順序》の → 《ユーザー設定リスト》 → 《リストの項目》に並べ替える順序を入力→《追加》→《OK》→《OK》